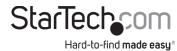

# 2-Port USB 3.2 Gen 1 KVM Switch - DisplayPort - 8K 60Hz

## **Product Diagram (D86A2-2-PORT-8K-KVM)**

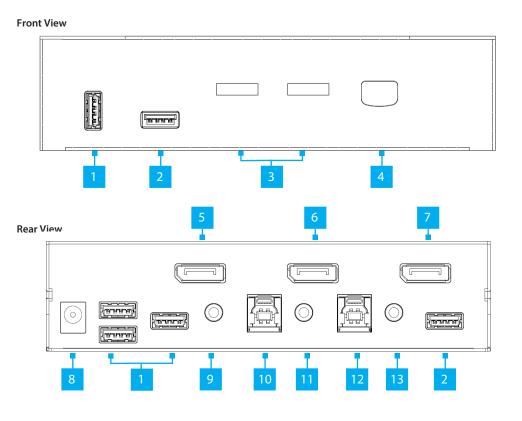

| Port |                                    | Function                                                                                                    |
|------|------------------------------------|----------------------------------------------------------------------------------------------------|
| 1    | Console USB HID Port               | <ul> <li>Connect a Human Interface Device (HID) (e.g. Keyboard, Mouse, Trackpad, Number Keypad, or Drawing Tablet)</li> <li>Front (x1) and Rear (x3)</li> </ul> |
| 2    | Console USB Hub Port               | Connect a SuperSpeed USB 5Gbps (USB 3.2 Gen 1) Peripheral Device                                                                                                |
| 3    | Port Selection LED<br>Indicators   | <ul> <li>Solid Green: PC 1 and/or PC 2 connected (power on)</li> <li>Solid Red: PC 1 or PC 2 selected (power on)</li> </ul>                                     |
| 4    | Port Selection Button              | Press and release the Port Selection Button to select PC 1 or PC 2                                                                                              |
| 5    | Console DisplayPort<br>Output Port | Connect to a <b>DisplayPort Input</b> on a <b>Display</b>                                                                                                    |
| 6    | PC 2 DisplayPort Input<br>Port     | • Connect to a <b>DisplayPort Output</b> on <b>PC 2</b>                                                                                                    |
| 7    | PC 1 DisplayPort Input<br>Port     | Connect to a <b>DisplayPort Output</b> on <b>PC 1</b>                                                                                                    |
| 8    | Power Input Port                   | Connect a Universal Power Adapter to power the KVM Switch                                                                                                    |
| 9    | Console Audio Port                 | Connect an Audio Device (e.g. Speakers or Headset)                                                                                                    |
| 10   | PC 2 USB Port                      | Connect to a SuperSpeed USB 5Gbps (USB 3.2 Gen 1) Port on PC 2                                                                                                  |
| 11   | PC 2 Audio Port                    | Connect to an Audio Port (for Stereo Speakers or a Microphone) on PC 2                                                                                          |
| 12   | PC 1 USB Port                      | Connect to a SuperSpeed USB 5Gbps (USB 3.2 Gen 1) Port on PC 1                                                                                                  |
| 13   | PC 1 Audio Port                    | Connect to an Audio Port (for Stereo Speakers or<br>a Microphone) on PC 1                                                                                       |

## **Product Information**

For the latest requirements and to view detailed instructions on all product functionality in a full user manual, please visit:

www.StarTech.com/D86A2-2-PORT-8K-KVM

## Requirements

#### Source PCs

- 2 x Computers
  - DisplayPort Enabled
  - PCs 1-2
- 2 x DisplayPort Cables
- 2 x SuperSpeed USB 5Gbps (USB 3.2 Gen 1) Cables (Type-A Male to Type-B Male)
- 2 x (Optional) 3.5mm Audio Cables (Male to Male)

#### Console

- 1 x DisplayPort Display
- 1 x DisplayPort Cable
- 1 x USB Mouse
- 1 x USB Keyboard
- 1 x (Optional) Audio Device (e.g. Headphones)
- · 2 x (Optional) USB HID Devices
- 2 x (Optional) SuperSpeed USB 5Gbps (USB 3.2 Gen 1) Peripheral Devices

## **Package Contents**

- 1 x KVM Switch
- 1 x Quick-Start Guide
- 1 x Universal Power Adapter (NA/JP, EU, UK, NZ)
- 4 x Rubber Feet

### Installation

#### **Connect the Console**

**Note:** Power off all **Computers, Displays**, and **Peripherals** before completing the following installation steps.

- Connect a DisplayPort Display to the Console DisplayPort Output Port, located on the rear
  of the KVM Switch using a DisplayPort Cable (sold separately).
- Connect a USB Mouse and a USB Keyboard to the Console USB HID Ports, located on the front and rear of the KVM Switch.

## **Regulatory Compliance**

#### FCC - Part 15

This equipment has been tested and found to comply with the limits for a Class B digital device, pursuant to part 15 of the FCC Rules. These limits are designed to provide reasonable protection against harmful interference in a residential installation. This equipment generates, uses and can radiate radio frequency energy and, if not installed and used in accordance with the instructions, may cause harmful interference to radio communications. However, there is no guarantee that interference will not occur in a particular installation. If this equipment does cause harmful interference to radio or television reception, which can be determined by turning the equipment off and on, the user is encouraged to try to correct the interference by one or more of the following measures:

- · Connect the equipment into an outlet on a circuit different from that to which the receiver is connected.
- Consult the dealer or an experienced radio/TV technician for help

This device complies with part 15 of the FCC Rules. Operation is subject to the following two conditions:

(1) This device may not cause harmful interference, and (2) this device must accept any interference received, including interference that may cause undesired operation. Changes or modifications not expressly approved by StarTech.com could void the user's authority to operate the equipment.

### **Industry Canada Statement**

This Class B digital apparatus complies with Canadian ICES-003.

Cet appareil numérique de la classe [B] est conforme à la norme NMB-003 du Canada.

CAN ICES-3 (B)/NMB-3(B)

This device complies with Industry Canada licence-exempt RSS standard(s). Operation is subject to the following two conditions:

(1) This device may not cause interference, and (2) This device must accept any interference, including interference that may cause undesired operation of the device.

Le présent appareil est conforme aux CNR d'Industrie Canada applicables aux appareils radio exempts de licence. L'exploitation est autorisée aux deux conditions suivantes:

(1) l'appareil ne doit pas produire de brouillage, et (2) l'utilisateur de l'appareil doit accepter tout brouillage radioélectrique subi, même si le brouillage est susceptible d'en compromettre le fonctionnement.

- (Optional) After connecting the USB Mouse/Keyboard, there are two remaining Console USB HID Ports, located on the front and/or rear of the KVM Switch, for connecting up to two additional USB HIDs.
- 4. Connect an Audio Device to the Console Audio Port, located on the rear of the KVM Switch.
- (Optional) Connect up to two SuperSpeed USB 5Gbps (USB 3.2 Gen 1) Peripheral Devices to the Console USB Hub Ports, located on the front and rear of the KVM Switch.

### **Connect the PCs**

- Connect a DisplayPort Cable (sold separately) to the DisplayPort Port, located on PC 1, and to the PC 1 DisplayPort Input Port, located on the rear of the KVM Switch.
- Connect a SuperSpeed USB 5Gbps (USB 3.2 Gen 1) Cable (Type-A Male to Type-B Male)
  (sold separately) to a USB-A Port, located on PC 1, and to the PC 1 USB Port, located on the
  rear of the KVM Switch.

**Note:** A **SuperSpeed USB 5Gbps** (or better) **Cable** is recommended for optimal performance.

- 3. Connect a **3.5 mm Audio Cable** (sold separately) to the **Audio Port**, located on **PC1**, and to the corresponding **PC1 Audio Port**, located on the rear of the **KVM Switch**.
- 4. Repeat steps 1 to 3 for PC 2.

## **Operation**

### **Power-On Sequence**

- Connect the Universal Power Adapter from a Wall Outlet to the Power Input Port on the KVM Switch.
- 2. Power on all **Peripherals**.
- 3. Select **PC 1** and power on the corresponding **Computer**.

**Note:** Ensure that the **Computer** connected to the **PC 1 Port** has fully booted to the operating system before proceeding.

4. Repeat step 3 to connect PC 2.

#### **Warranty Information**

This product is backed by a two-year warranty.

For further information on product warranty terms and conditions, please refer to www.startech.com/warranty.

### **Limitation of Liability**

In no event shall the liability of StarTech.com Ltd. and StarTech.com USA LLP (or their officers, directors, employees or agents) for any damages (whether direct or indirect, special, punitive, incidental, consequential, or otherwise), loss of profits, loss of business, or any pecuniary loss, arising out of or related to the use of the product exceed the actual price paid for the product. Some states do not allow the exclusion or limitation of incidental or consequential damages. If such laws apply, the limitations or exclusions contained in this statement may not apply to you.

#### Safety Measures

If product has an exposed circuit board, do not touch the product under power.

#### Mesures de sécurité

Si l'un des circuits imprimés du produit est visible, ne pas touchez le produit lorsqu'il est sous tension. 安全対策

製品に露出した状態の回路基盤が含まれる場合、電源が入っている状態で製品に触らないでください。 Misure di sicurezza

United Kingdom

Se il prodotto ha un circuito stampato visibile, non toccare il prodotto quando è acceso.

Säkerhetsåtgärder

Rör aldrig vid enheter med oskyddade kretskort när strömmen är påslagen.

| StarTech.com<br>Ltd. |
|----------------------|
| 45 Artisans Cres     |
| London, Ontario      |
| N5V 5E9              |
| Canada               |

StarTech.com LLP 4490 South Hamilton Road Groveport, Ohio 43125 U.S.A. StarTech.com Ltd.
Unit B, Pinnacle 15
Gowerton Rd,
Brackmills
Northampton
NN4 7BW

StarTech.co
Siriusdreef 1
2132 WT Ho
The Netherl

StarTech.com Ltd. FR:
Siriusdreef 17-27 DE:
2132 WT Hoofddorp
The Netherlands NL:
IT:

FR: startech.com/fr DE: startech.com/de ES: startech.com/es NL: startech.com/nl IT: startech.com/jp